**إرسال الوجھة عن طریق البلوتوث**

لنظام الملاحة في السیارة عن طریق NaviConلإرسال النقطة المحددة من قبل البلوتوث، تحتاج إلى إنشاء الاقتران بین الھاتف الذكي ونظام الملاحة في السیارة. یحدد الاقتران الجمع بین الأجھزة المتصلة (زوج). الصفحات التالیة إدخال إجراءات محددة. \* تفاصیل الشاشة والتصمیم قد تختلف عن المنتج الفعلي.

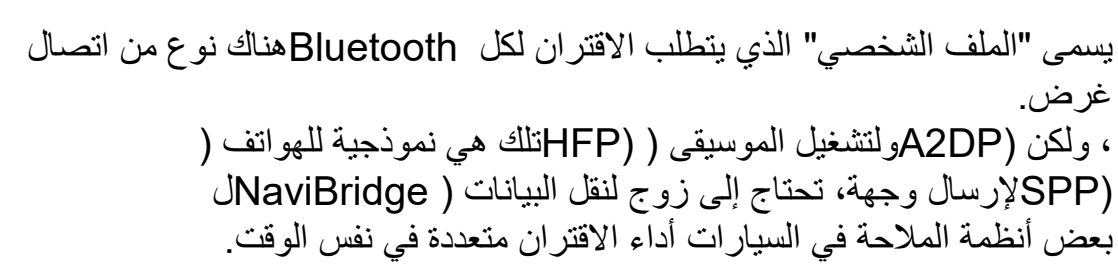

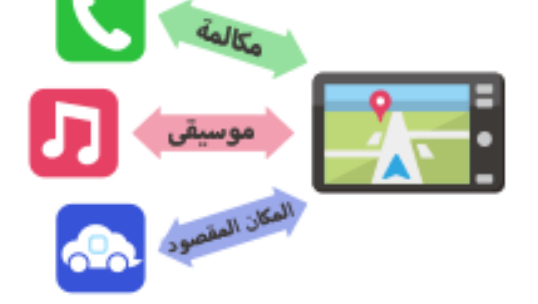

وبمجرد الاقتران كاملة، یتم الاتصال تلقائیا في المرة القادمة. لنظام الملاحة في السیارة، ومؤشر في أسفل یمین NaviBridgeعند توصیل ."ONLINEالشاشة خریطة یتغیر إلى اللون الأخضر " في بعض الحالات النادرة، معلومات الاقتران قد تفقد تبعا للحالة الاستخدام. في ھذه \* الحالة، حذف الإدخال من كل من الھاتف الذكي وسیارة الملاحة ومحاولة الاقتران مرة أخرى.

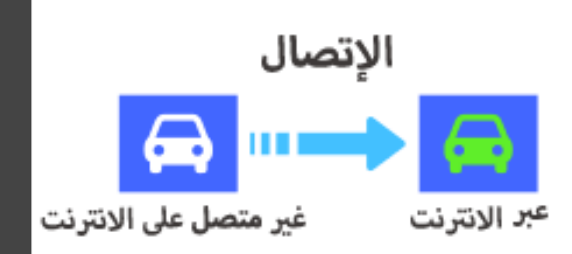

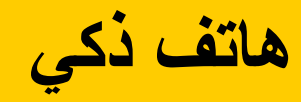

**الملاحة في السیارات ھاتف ذكي**

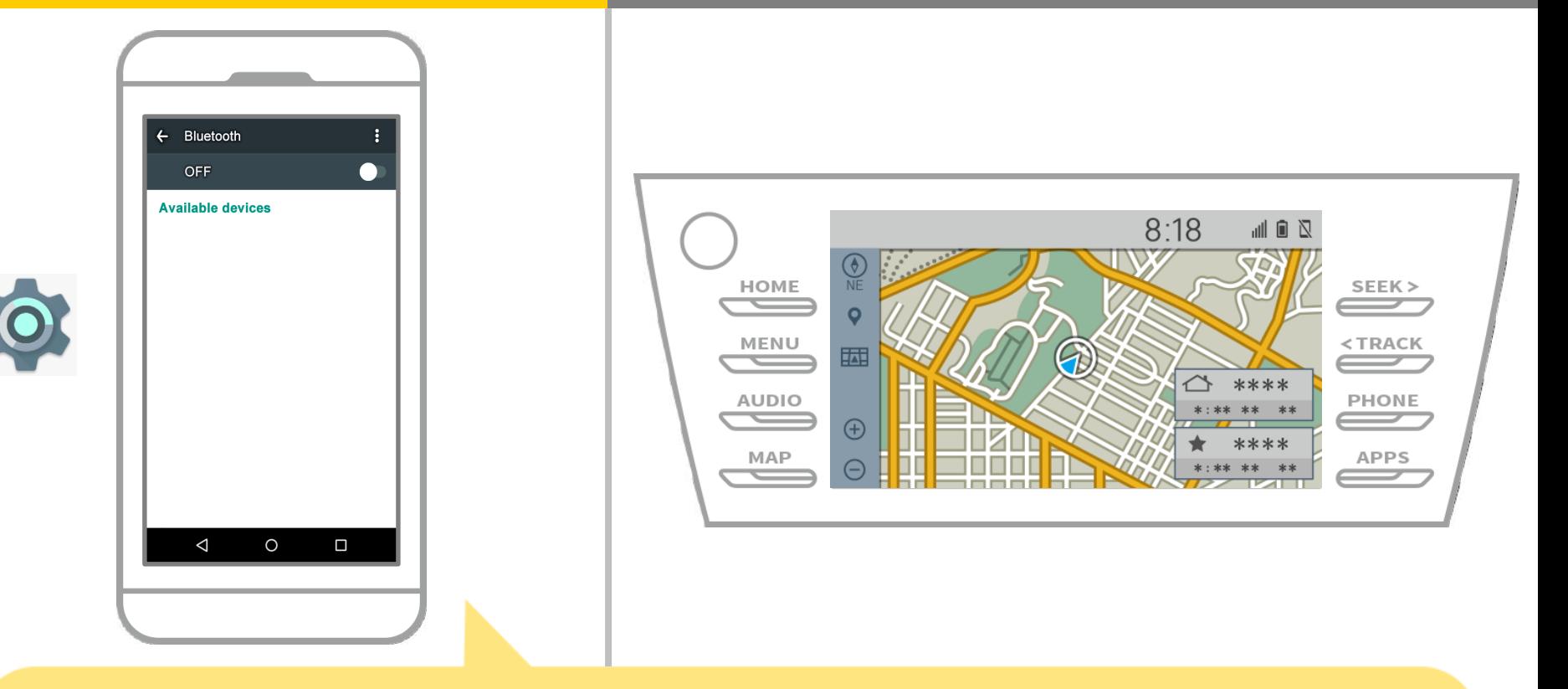

عندما یتم عرض ھذه الشاشة، سجل للبلوتوث من الھاتف الذكي.

**الملاحة في السیارات ھاتف ذكي**

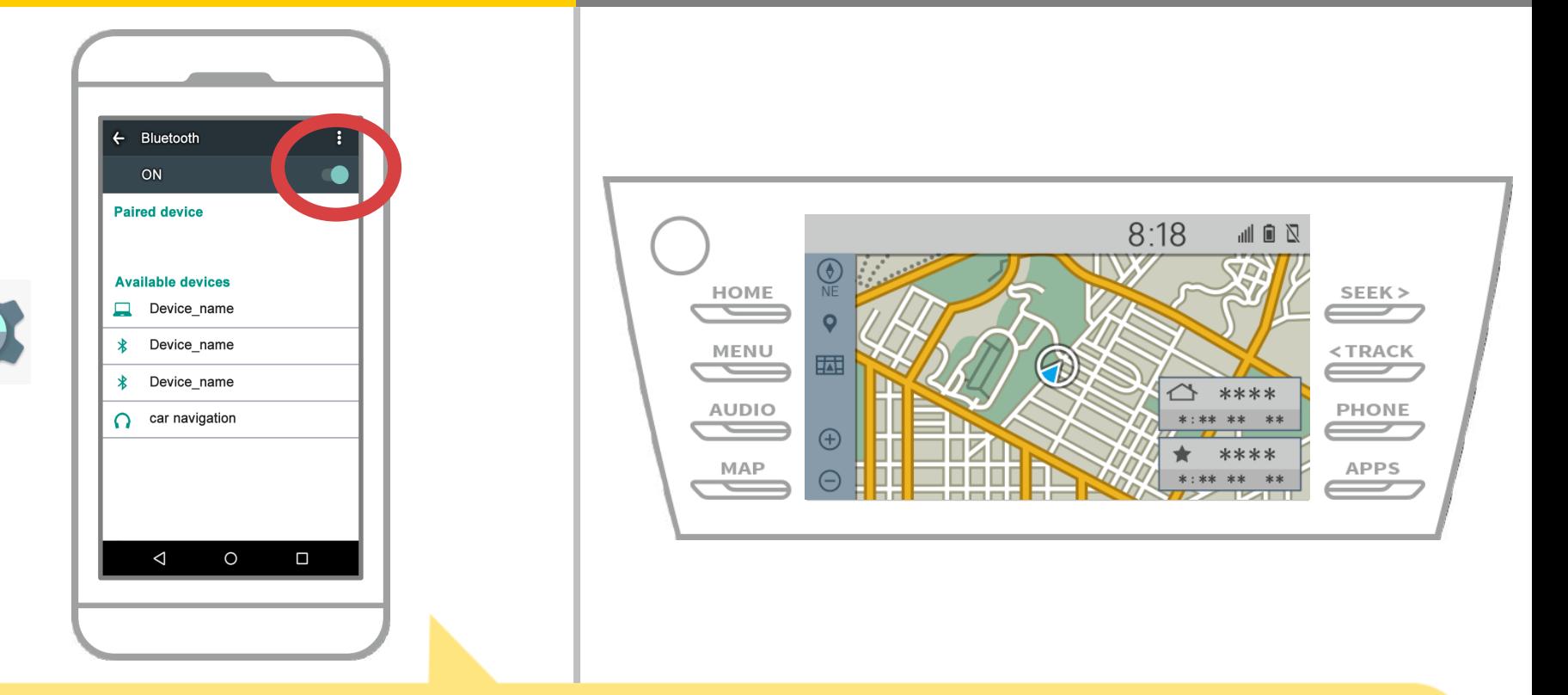

إذا تم إیقاف تشغیل البلوتوث، تشغیلھ. إذا لم یتم عرض اسم الملاحة في السیارة، اختر "تحدیث" من القائمة على الیمین العلوي من الشاشة.

**الملاحة في السیارات ھاتف ذكي**

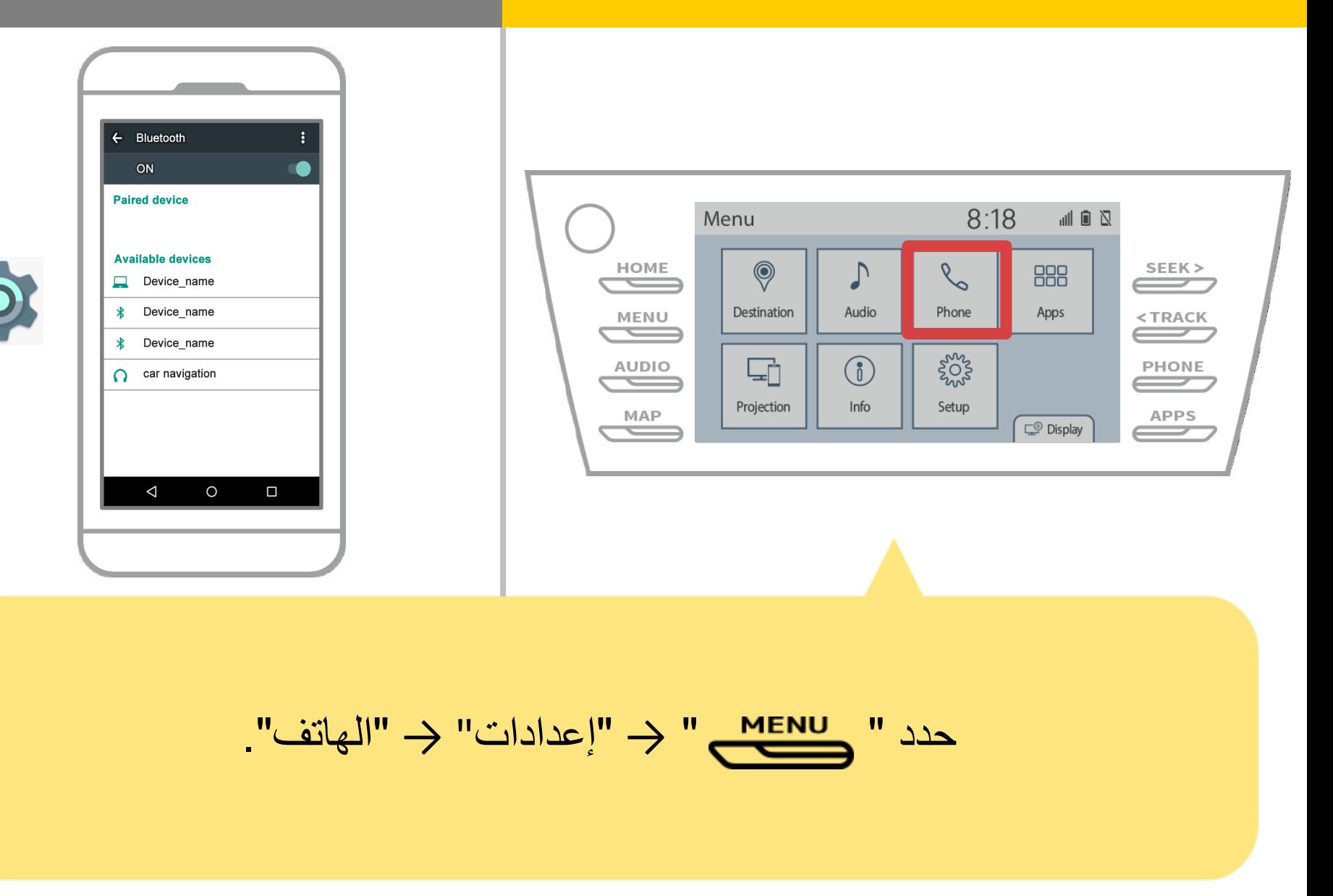

**من 17 3**

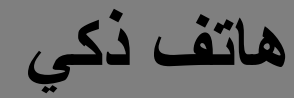

**الملاحة في السیارات ھاتف ذكي**

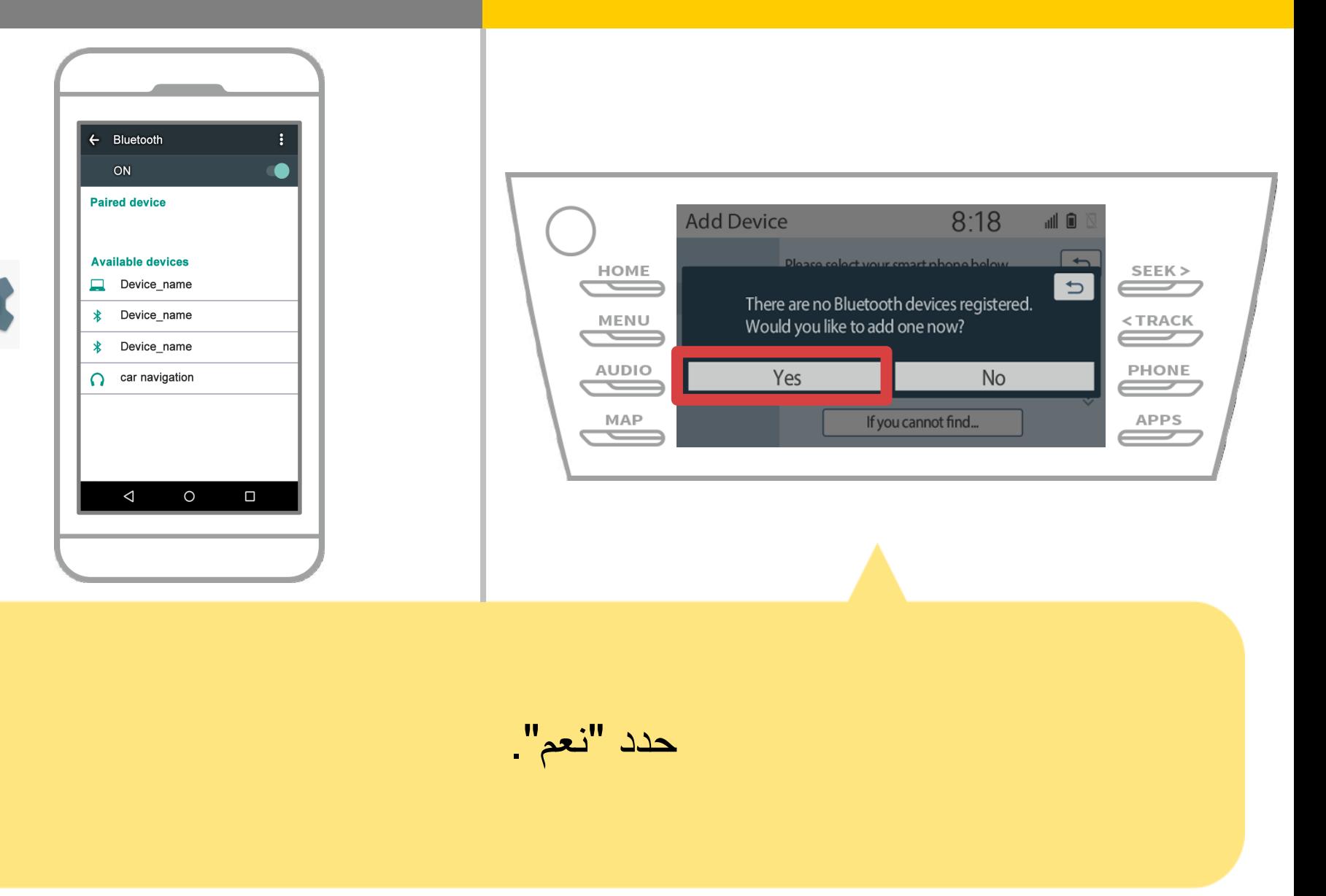

 $\bullet$ 

**الملاحة في السیارات ھاتف ذكي**

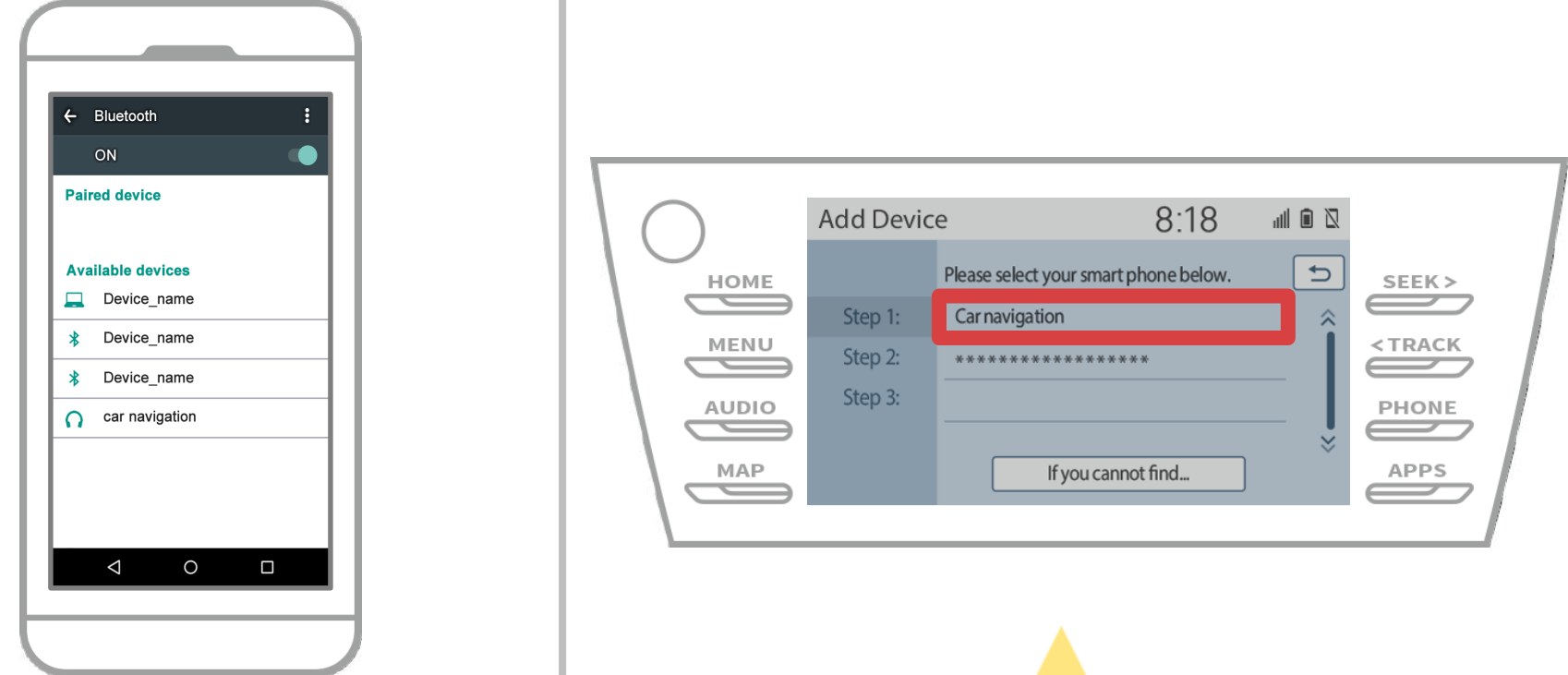

حدد جھاز بلوتوث المطلوب. \* و الھاتف بلوتوث المطلوب غیر موجود في القائمة، حدد "إذا لم تتمكن من العثور على ..." واتبع الإرشادات التي تظھر على الشاشة لتسجیل من الجھاز.

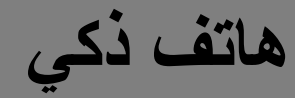

**الملاحة في السیارات ھاتف ذكي**

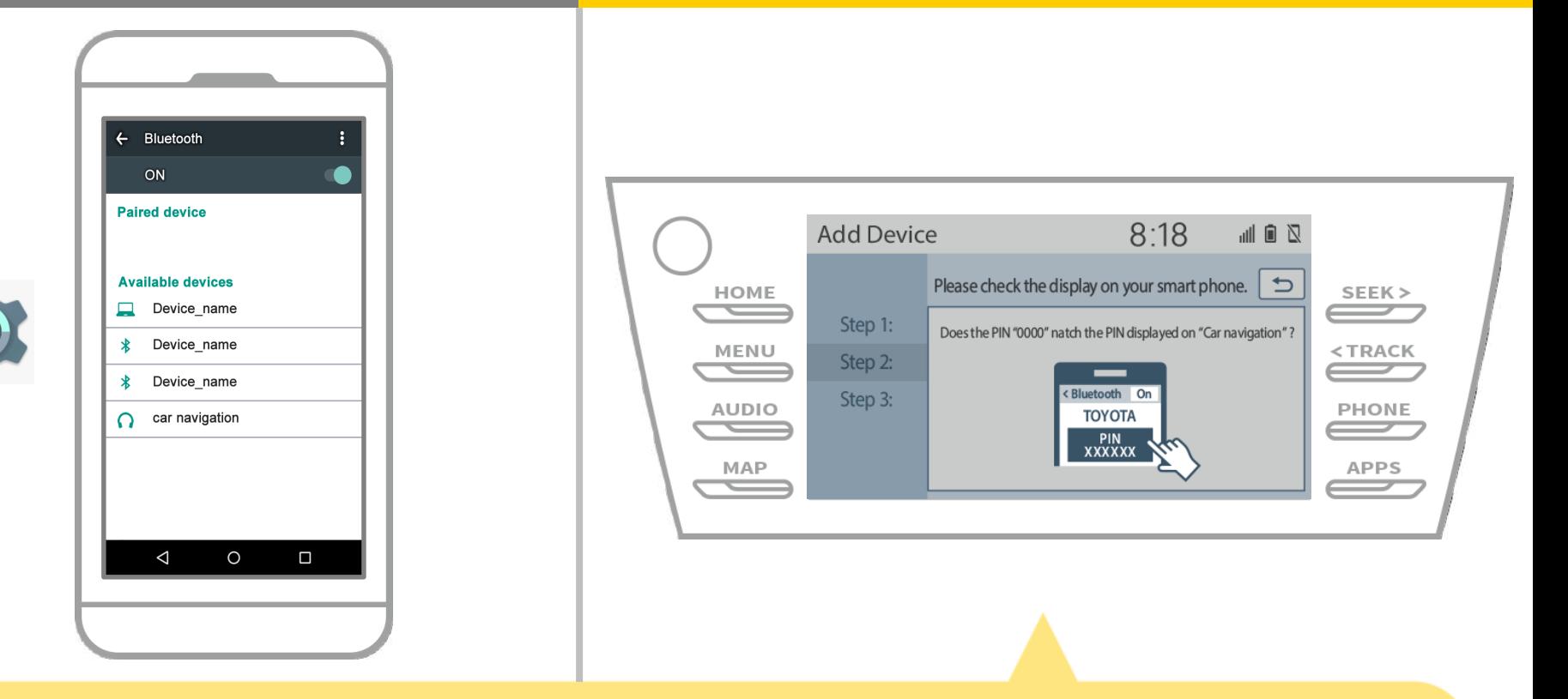

## عندما یتم عرض ھذه الشاشة، سجل للبلوتوث من الھاتف الذكي.

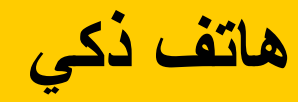

**الملاحة في السیارات ھاتف ذكي**

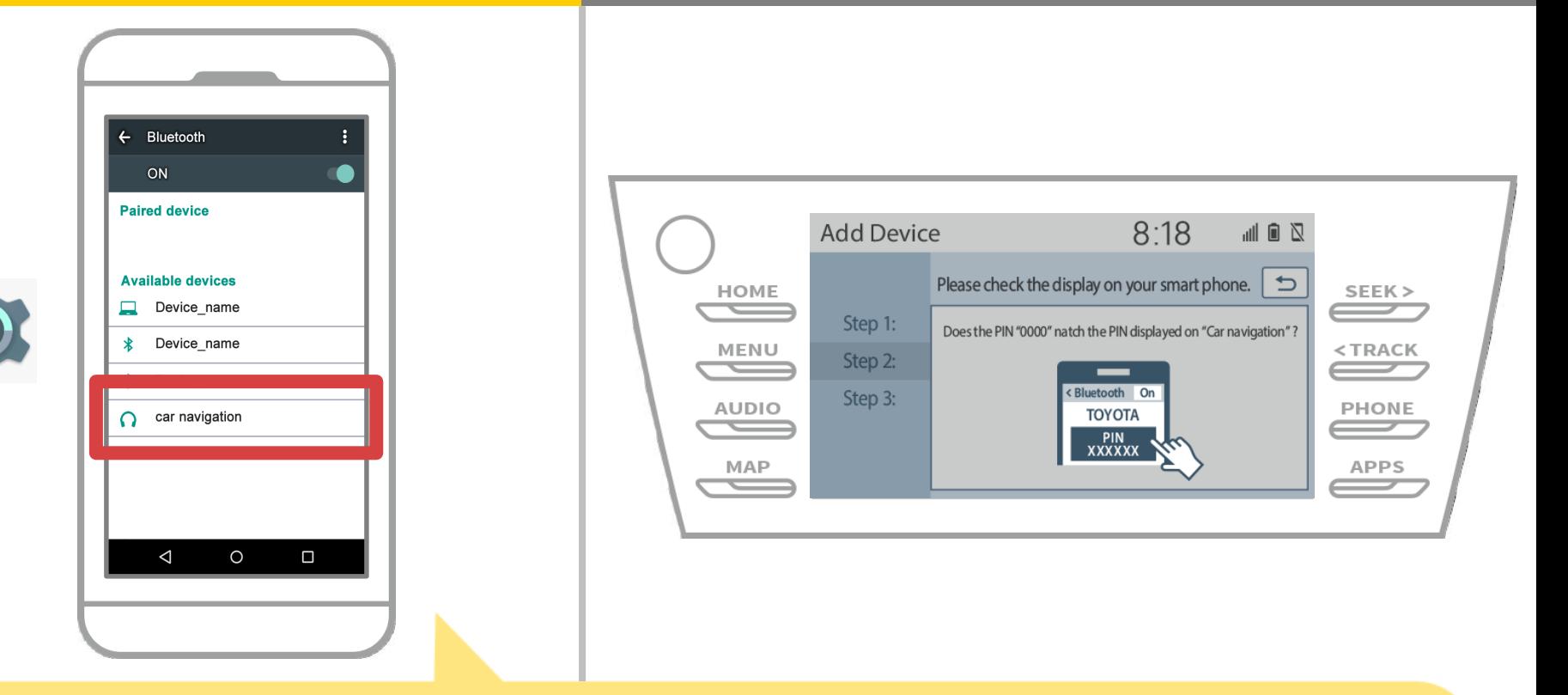

حدد اسم الجھاز (سیارة الملاحة في ھذه الحالة). \* ویختلف اسم الجھاز وفقا لنظام الملاحة في السیارة، لذلك یرجى الاطلاع على دلیل التعلیمات.

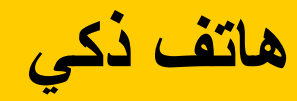

**الملاحة في السیارات ھاتف ذكي**

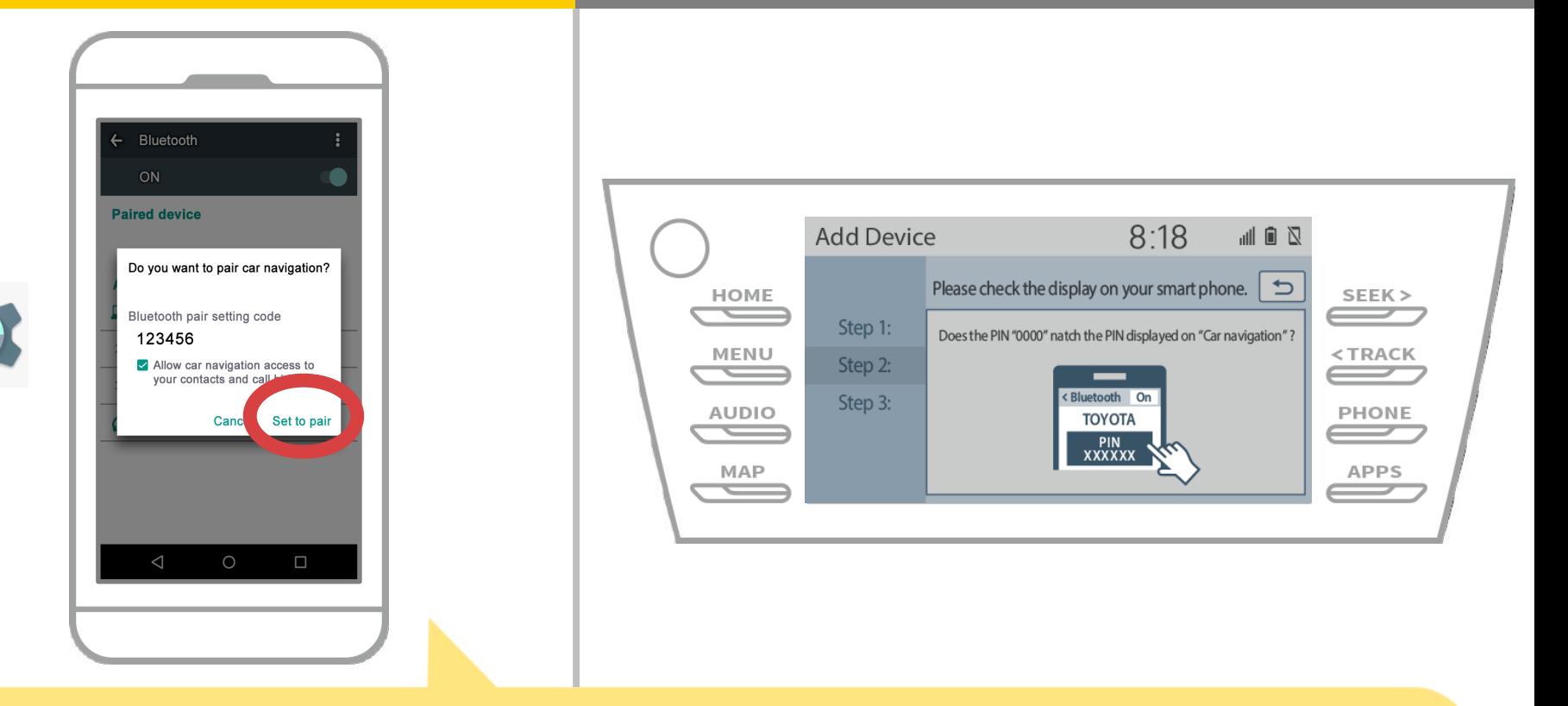

### بلوتوث سیتم عرض طلب الاقتران، لذلك انقر على زر "زوج". A

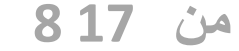

**الملاحة في السیارات ھاتف ذكي**

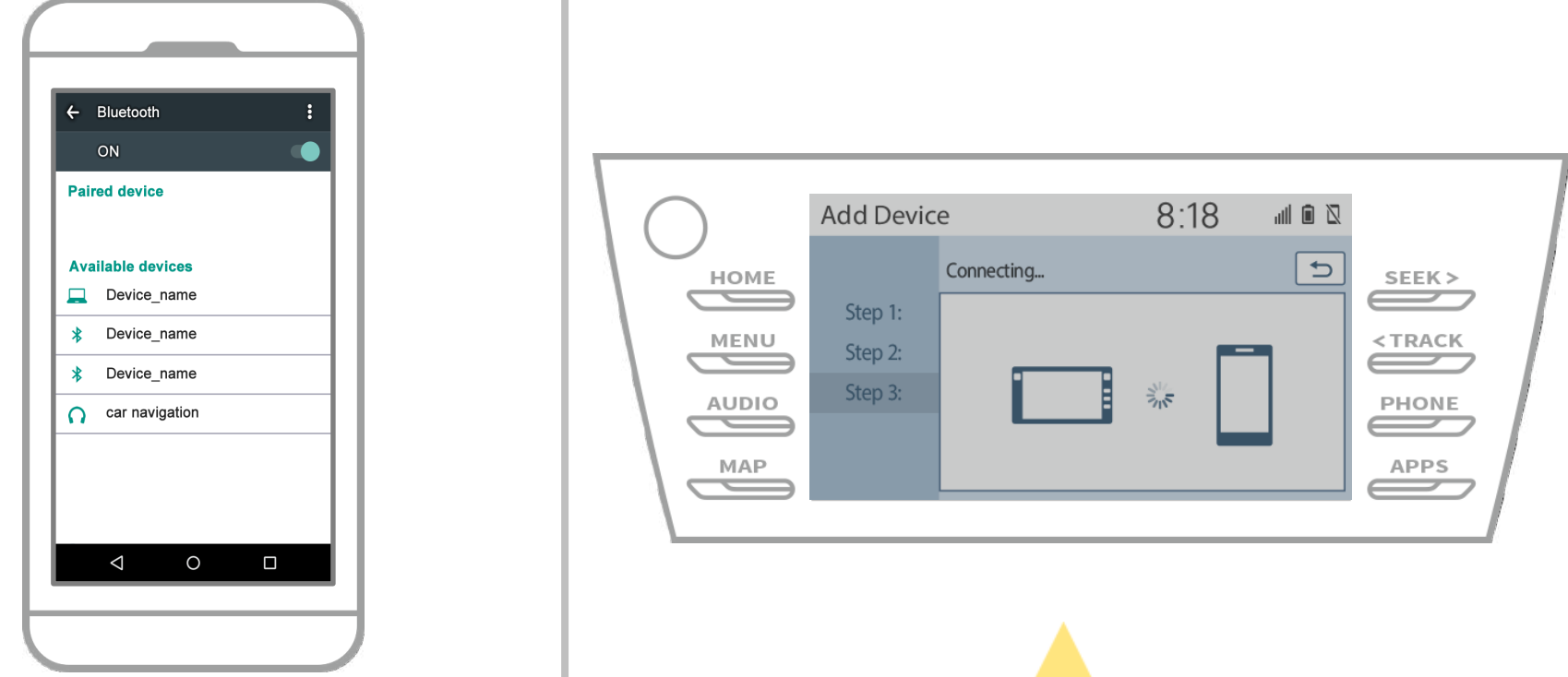

# تأكد من أن یتم عرض الشاشة التالیة، كان یشیر إلى نجاح الإقران (تم إنشاء وصلة بلوتوث ولكن التسجیل لم یكتمل بعد).

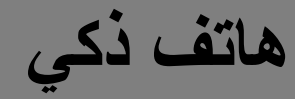

**الملاحة في السیارات ھاتف ذكي**

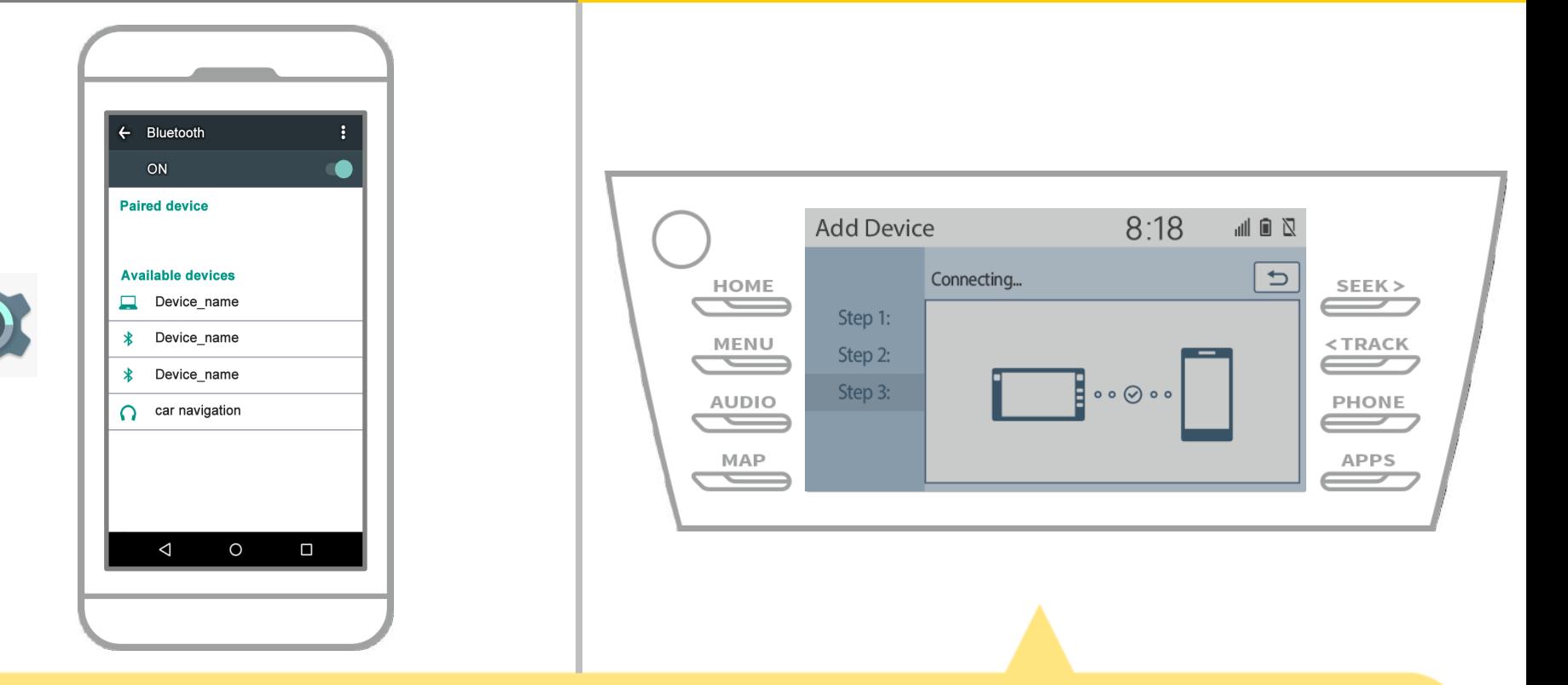

تأكد من أن "متصل" یتم عرض وتسجیل كامل. \* إذا تم عرض رسالة خطأ، اتبع الإرشادات التي تظھر على الشاشة لإعادة المحاولة.

**الملاحة في السیارات ھاتف ذكي**

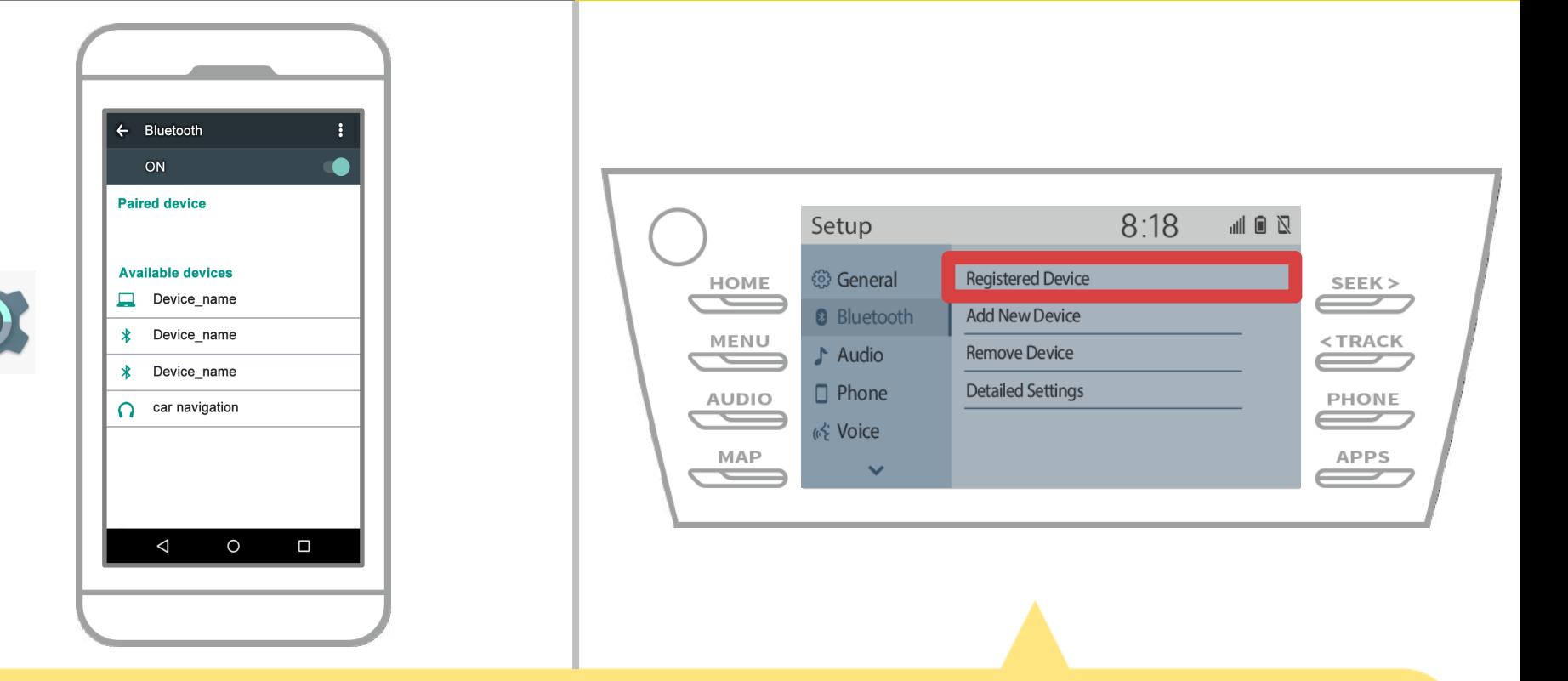

بعد ذلك، ضبط الوضع لجھاز الملاحة في السیارة. بلوتوث" → "جھاز " → "UP" → "مجموعة تاتش " مسجل" على شاشة الملاحة سیارة.

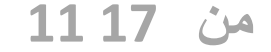

**الملاحة في السیارات ھاتف ذكي**

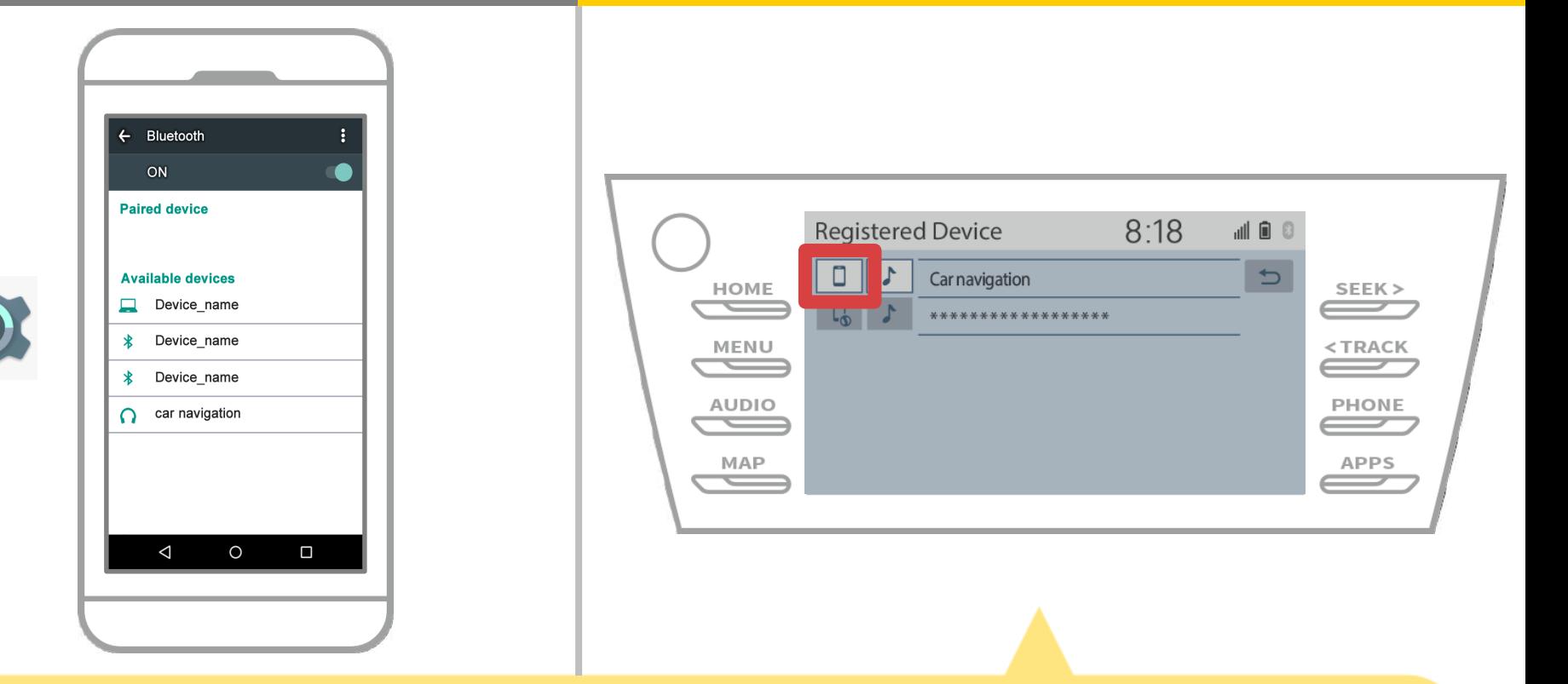

المس رمز التعریف للجھاز المتصل. عند تحدید رمز الشخصي، وتحول الاتصال إلى وظیفة، لذلك تعیینھا الھاتف / تویوتا أنتون التطبیقات جناح الاتصال". إلى "

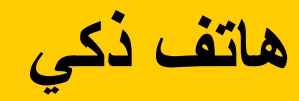

**الملاحة في السیارات ھاتف ذكي**

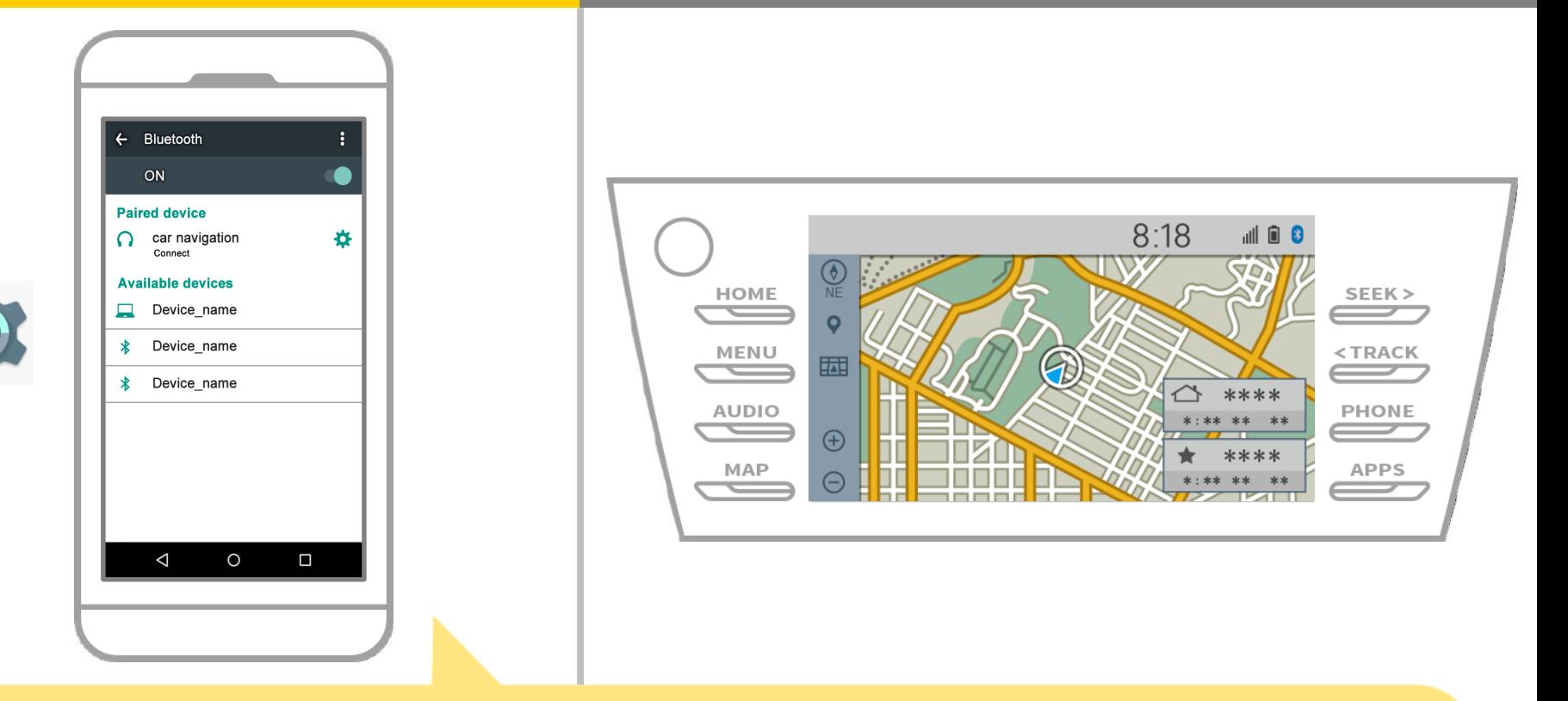

ھذا یكمل المزاوجة بین نظام الملاحة الذكي والسیارة. .NaviBridgeبعد ذلك، حدد الملاحة في السیارة على

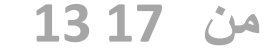

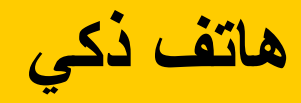

**الملاحة في السیارات ھاتف ذكي**

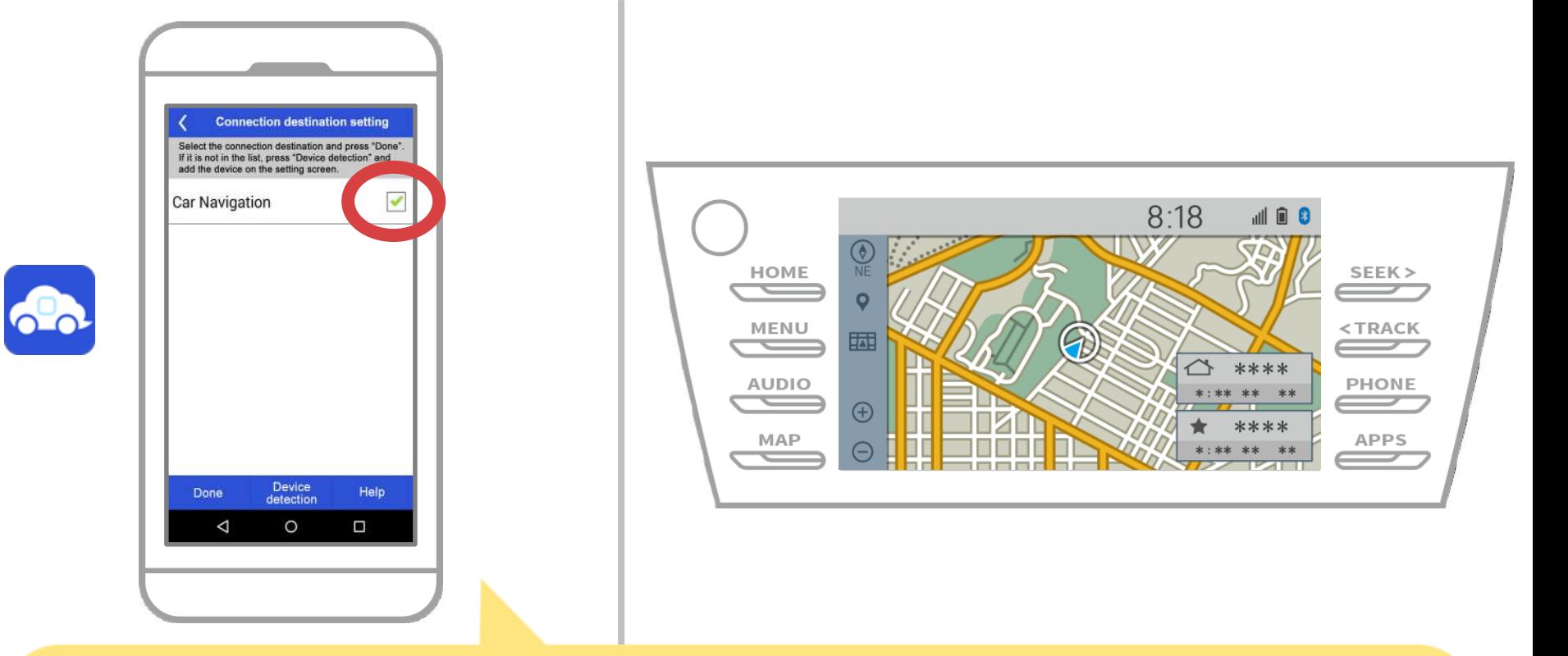

سیتم عرض نظام الملاحة السیارة التي تقرن. .NaviBridgeبدایة حدده ثم اضغط على "تم". ، اتبع NaviBridgeإذا لم تظھر ھذه الشاشة تلقائیا عند بدء تشغیل الخطوات التالیة.

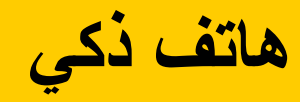

**الملاحة في السیارات ھاتف ذكي**

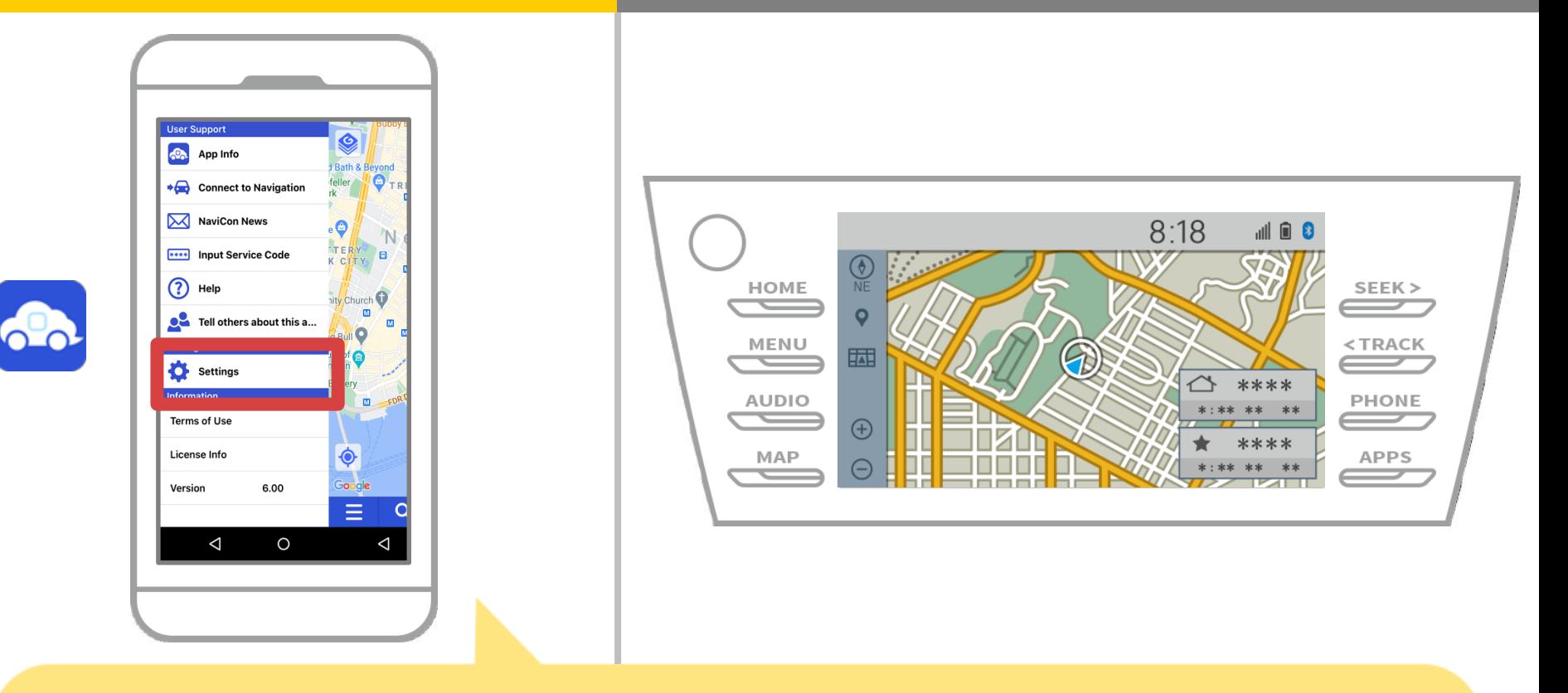

# وحدد "إعدادات" من القائمة على الیسار العلوي. NaviBridgeبدایة

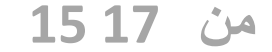

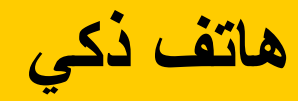

**الملاحة في السیارات ھاتف ذكي**

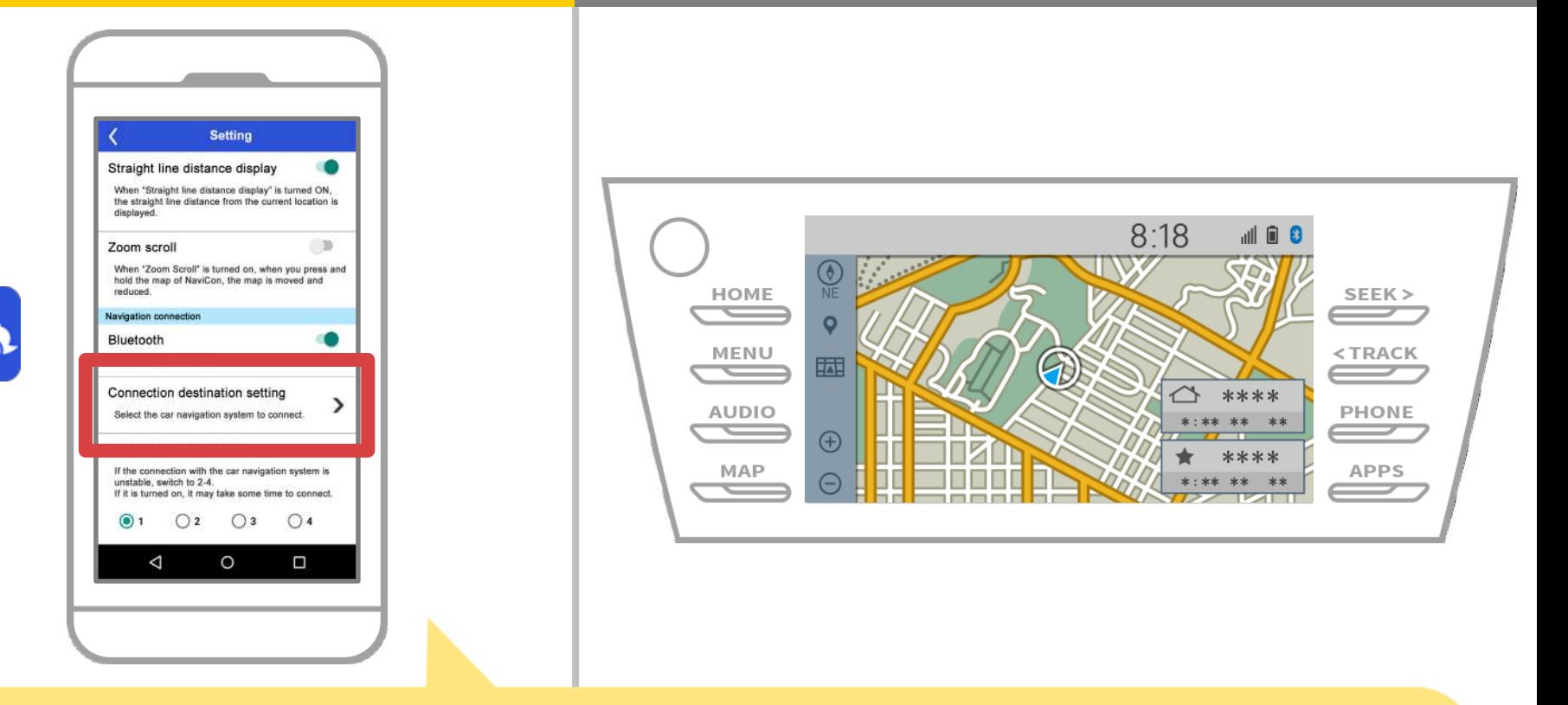

اضغط على "وحدة الإنتقال حدد" في الجزء السفلي من الشاشة الإعدادات. سیتم عرض، لذلك اختیار نظام الملاحة في السیارة14.نفس الشاشة كصفحة

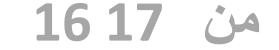

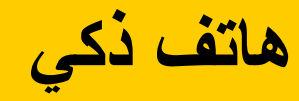

**الملاحة في السیارات ھاتف ذكي**

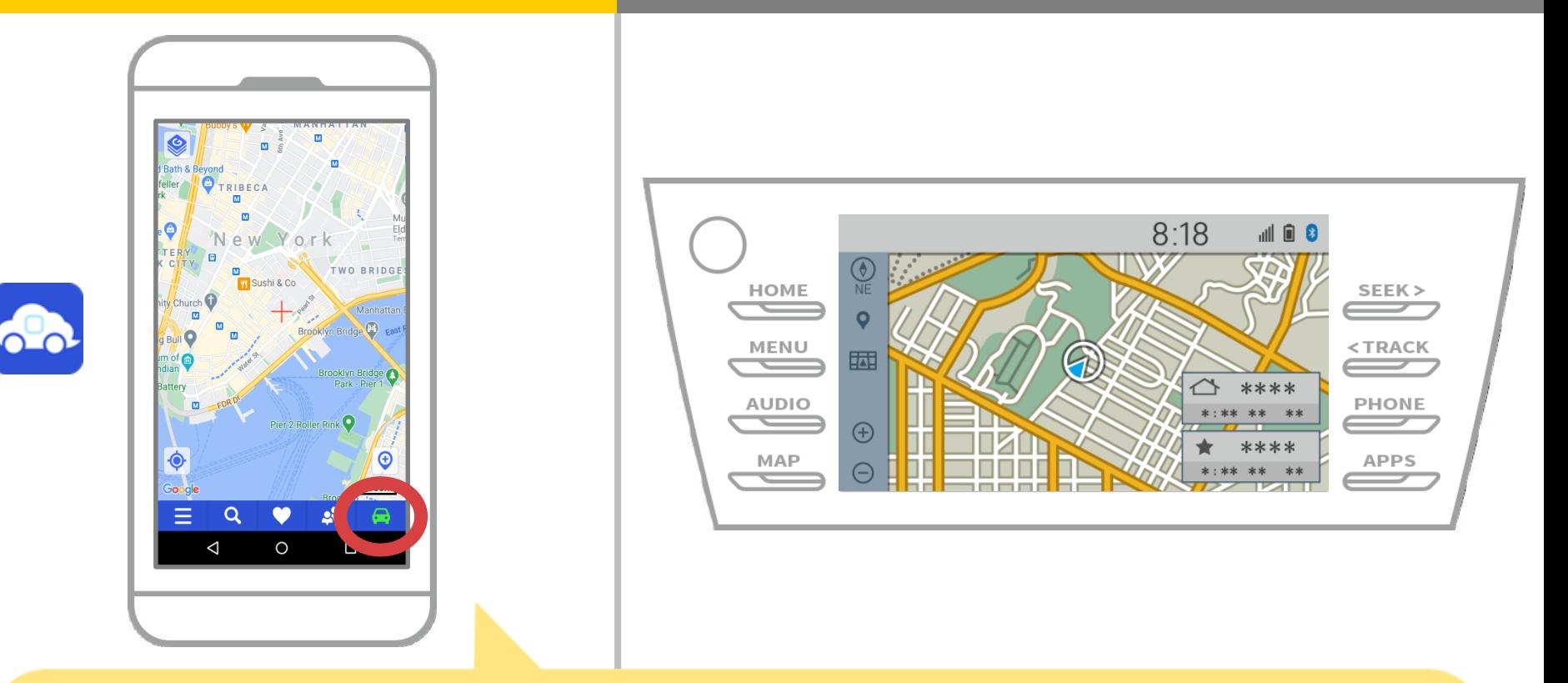

یتحول NaviBridgeعندما عرض الحالة في أسفل یمین الشاشة خریطة ونظام الملاحة في السیارة كاملة. NaviBridge، العلاقة بین ONLINE

**إذا كنت تواجھ مشكلة في الاتصال إلى نظام الملاحة في السیارة ...**

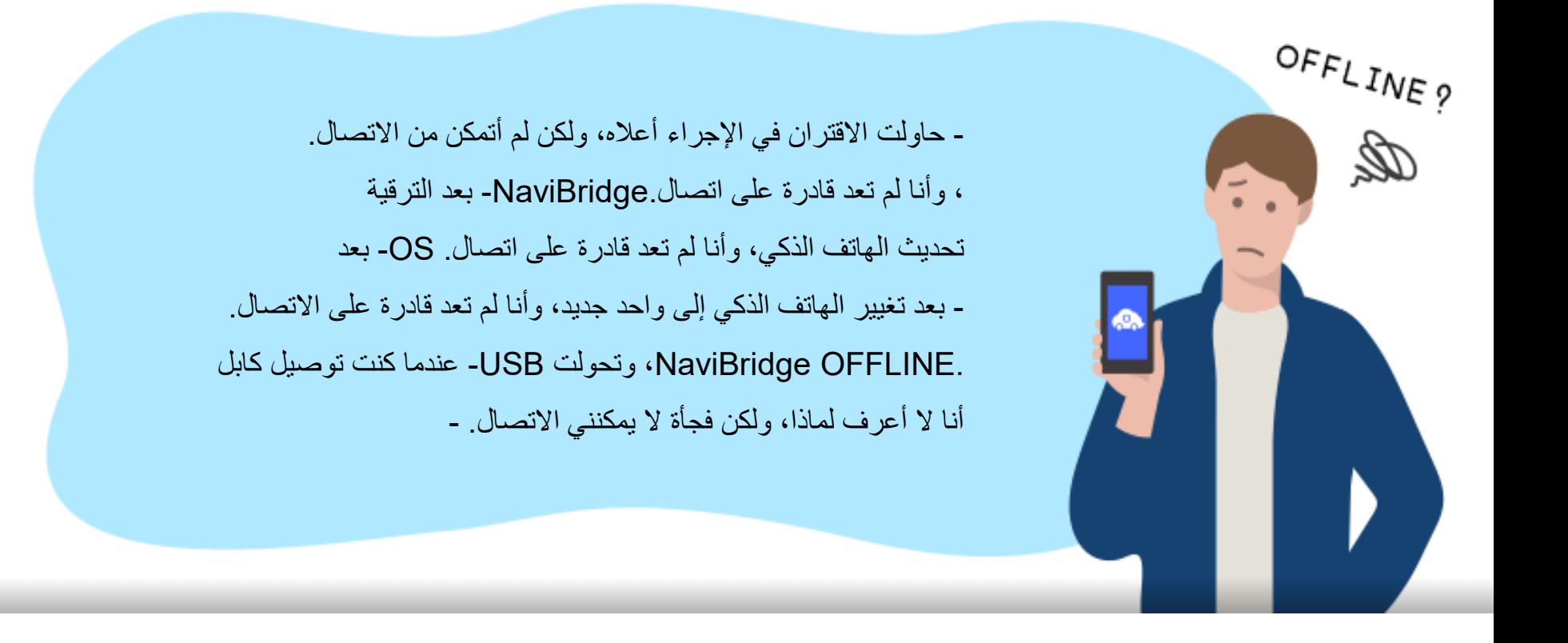

ن ن نقدم ي ا�تصال، و� � � .A & Qإذا کنت تواجه مش�ه ن يرجى النظر في هذا. ن

#### **<https://www.denso.com/global/en/contact-us/navibridge/>**